## How do I create a learning plan and become certified?

You must register on the web-based training site and then log in as a registered user to create a learning plan. A learning plan keeps track of all the training content you have selected and completed. A summary of your most recent activity displays in the *My Learning Plan Overview* area as soon as you log in. Your complete plan displays when you click the **Go to My Learning Plan** button.

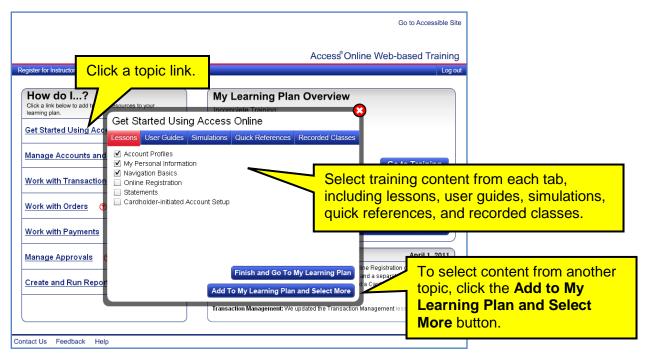

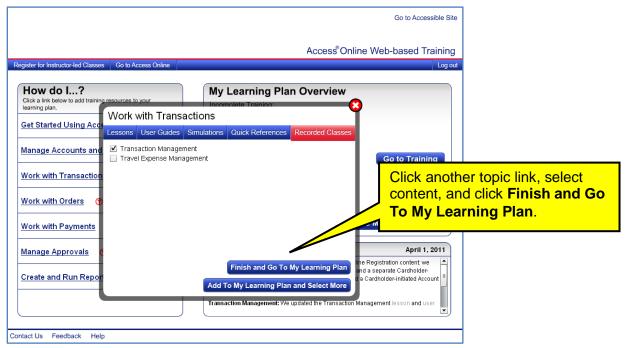

All Users 1.0

## Access® Online: Create a Learning Plan Quick Reference

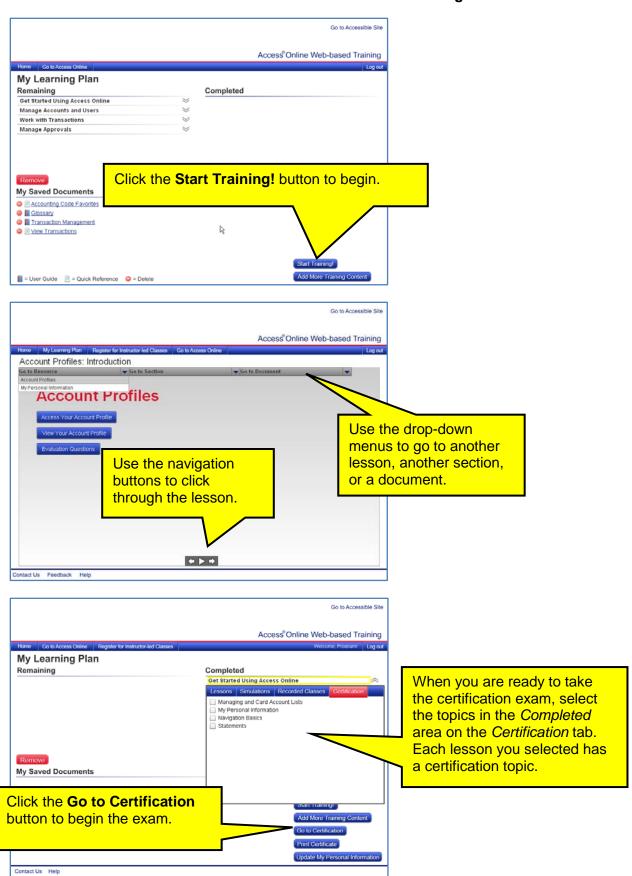

All Users 1.0